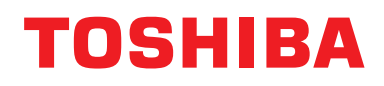

## **Vezetékes távvezérlő Felhasználói kézikönyv**

**Modell megnevezése:**

## **RBC-AMTU31-E**

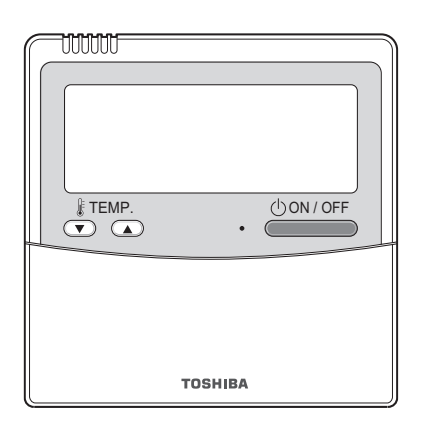

- Mielőtt használatba venné az RBC-AMTU31-E távvezérlőt, olvassa el ezt a kézikönyvet.
- A távvezérlő működtetésétől eltérő telepítési utasításokhoz lásd a beltéri egység mellé adott felhasználói kézikönyvet.

## **Tartalom**

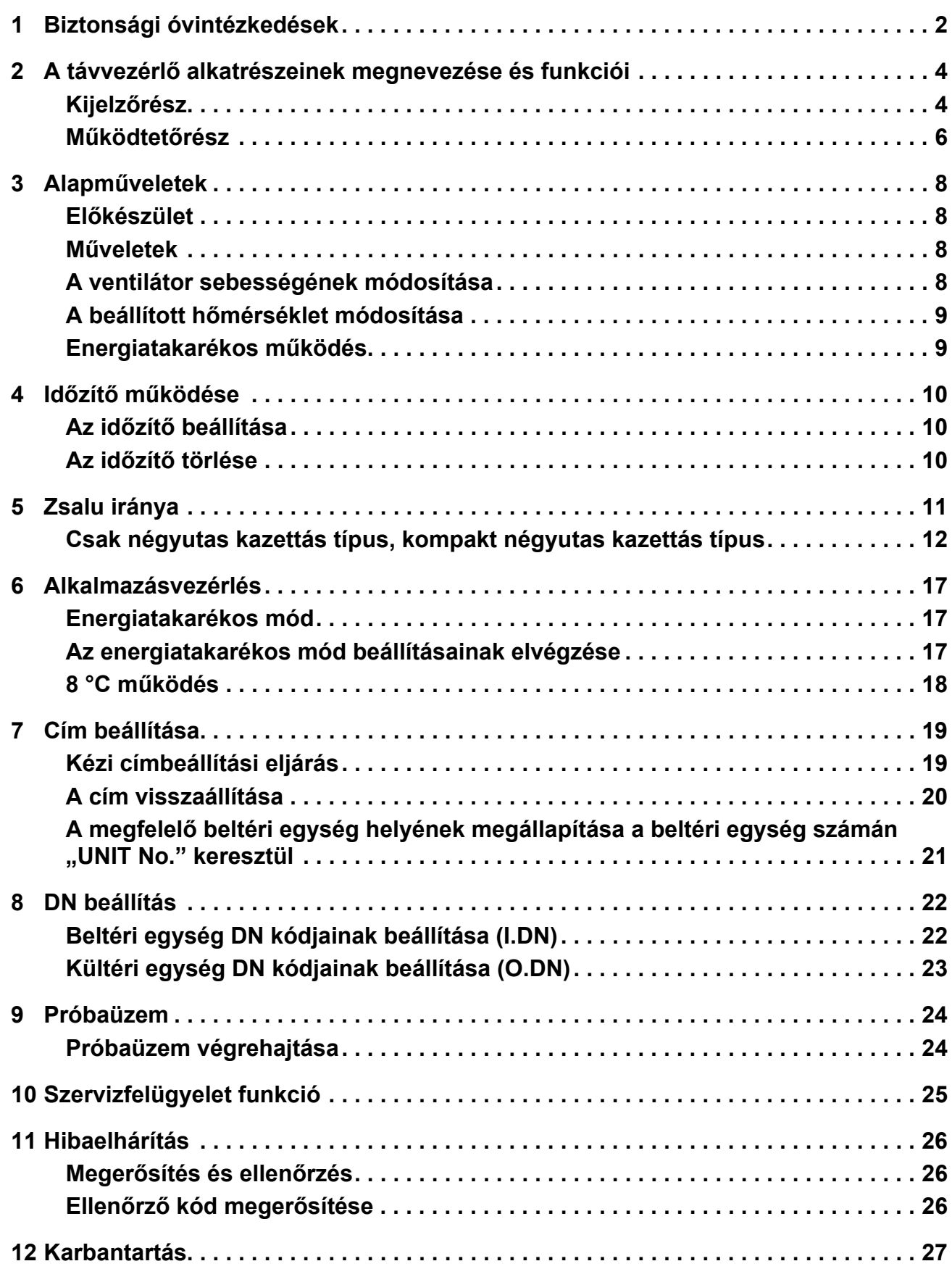

## <span id="page-2-0"></span>*1* **Biztonsági óvintézkedések**

- A használat megkezdése előtt alaposan olvassa el az alábbi "Biztonsági óvintézkedéseket".
- Az alább ismertetésre kerülő óvintézkedések a biztonsággal kapcsolatos összes fontos pontot tartalmazzák. Teljes mértékben tartsa be ezeket.

Csak az alábbi részletek (jelzések és szimbólum) megértése után lépjen tovább a szöveg fő részére, és tartsa be az utasításokat.

• Tartsa a jelen kézikönyvet elérhető helyen, mert a jövőben is szüksége lehet rá.

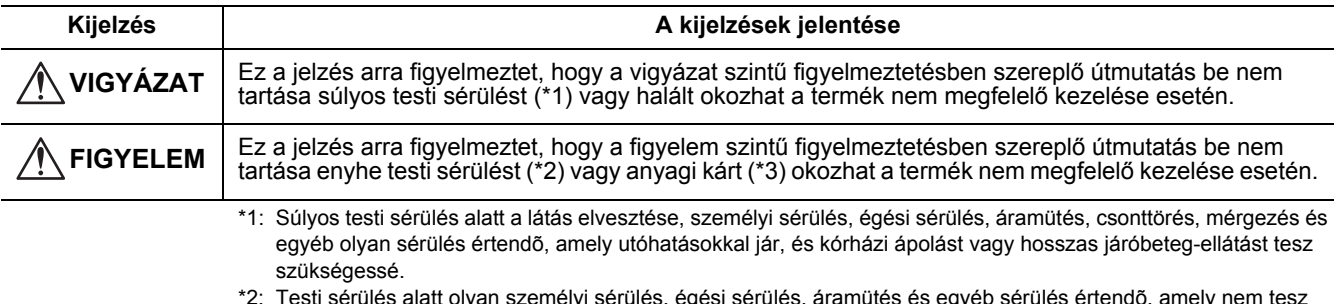

\*2: Testi sérülés alatt olyan személyi sérülés, égési sérülés, áramütés és egyéb sérülés értendõ, amely nem tesz szükségessé kórházi ápolást vagy hosszas járóbeteg-ellátást.

\*3: Anyagi kár alatt az épületekre kiterjedő, a háztartásra kiható, valamint az állatállományt vagy háziállatokat érintő károk értendők.

## **VIGYÁZAT**

#### **Felszerelés**

#### • **Ne próbálja a készüléket saját maga telepíteni.**

A légkondicionáló beszereléséhez kérjen segítséget kereskedőjétől, vagy megfelelő tudással és tapasztalattal rendelkező szakembertől. Amennyiben a légkondicionálót saját maga próbálja meg felszerelni, annak elektromos áramütés és/vagy tűz is lehet az eredménye és elképzelhető, hogy a légkondicionáló nem lesz tökéletesen felszerelve.

#### • **Kizárólag a jóváhagyott légkondicionáló egységeket alkalmazza.**

Győződjön meg teljesen afelől, hogy csak és kizárólag a gyártó által jóváhagyott és kijelölt légkondicionáló egységeket használja.

A beszereléshez kérjen segítséget megfelelő tudással és tapasztalattal rendelkező szakembertől. Amennyiben az alkatrészeket saját maga próbálja meg fel-/beszerelni, annak elektromos áramütés és/vagy tűz is lehet az eredménye és elképzelhető, hogy a berendezés vagy az alkatrészek nem lesznek tökéletesen fel-/beszerelve.

#### **Működés**

• **Ne érintse meg a gombokat nedves kézzel.**

Amennyiben figyelmen kívül hagyja ezeket a figyelmeztetéseket az akár elektromos áramütést vagy egyéb gondokat is eredményezhet.

• **Ügyeljen arra, hogy a vezérlő egység ne legyen nedves.** Tegye meg a szükséges lépéseket ahhoz, hogy a vezérlő egységet ne érhesse nedvesség. Amennyiben figyelmen kívül hagyja ezeket a figyelmeztetéseket az akár elektromos áramütést, tüzet, vagy egyéb gondokat is eredményezhet.

• **Amennyiben bármilyen gond merülne fel (például füstöt érzékel), azonnal állítsa le a berendezést és kapcsolja ki a főkapcsolót.**

Amennyiben a berendezést úgy üzemelteti tovább, hogy a hiba okát nem szüntette meg, az akár elektromos áramütést, tüzet, vagy egyéb gondokat is eredményezhet. Kérje ki kereskedője véleményét.

#### **Áthelyezés**

• **Ne próbálja önmaga elvégezni a javítási munkálatokat.**

Semmilyen körülmények között ne próbálja önmaga elvégezni a javítási munkálatokat.

E helyett kérje ki kereskedője, vagy egy megfelelő tapasztalattal bíró szakember véleményét. Amennyiben a javítási munkálatokat saját maga próbálja meg elvégezni, annak elektromos áramütés és/vagy tűz is lehet az eredménye és elképzelhető, hogy a javítási munkálatok nem lesznek tökéletesen kivitelezve.

• **Amennyiben a vezérlő egységet át szeretné helyezni, vagy újból kívánja felszerelni, kérje a kereskedője segítségét.**

## **FIGYELEM**

#### **Felszerelés**

- **Ne szerelje fel a távvezérlő egységet olyan helyre, ahol túlzott mértékben van jelen nedvesség, olaj, zsír vagy vibráció.**
- Amennyiben figyelmen kívül hagyja ezt a figyelmeztetést, az gondokat okozhat.
- **Ne szerelje a távvezérlőt olyan helyre, ahol közvetlen napsütés érheti, vagy hőforrások közelébe.**
- Amennyiben figyelmen kívül hagyja ezt a figyelmeztetést, az üzemzavarokat okozhat.

• **Ne szerelje fel a távvezérlő egységet elektromágneses zajforrások közelébe.** Amennyiben figyelmen kívül hagyja ezt a figyelmeztetést, az a berendezés nem szándékolt elindulását/üzemelését okozhatja.

• **Ne használja ezt a készüléket olyan helyen, ahol gyermekek is jelen lehetnek.**

#### **Működés**

• **A terméket ne ejtse el, és ne tegye ki erőteljes hatásoknak.**

Amennyiben figyelmen kívül hagyja ezt a figyelmeztetést, az üzemzavarokat okozhat.

## <span id="page-4-0"></span>*2* **A távvezérlő alkatrészeinek megnevezése és funkciói**

A távvezérlő legfeljebb 16 beltéri egység működését képes vezérelni.

## <span id="page-4-1"></span>**Kijelzőrész**

A kijelző alábbi példája minden jelzőt tartalmaz.

- A valóságban csak a kiválasztott opciók láthatók.
- **SETTING** villog a távvezérlő kijelzőjén a főkapcsoló első bekapcsolásakor.
- Az első beállítás közben a(z) semmel villog. A távvezérlőt a semmel kijelzés eltűnése után kezdje használni.

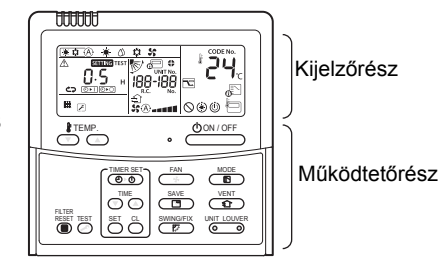

#### **MEGJEGYZÉS**

Az LCD kijelző a statikus feltöltődés miatt egy rövid időre homályossá válhat.

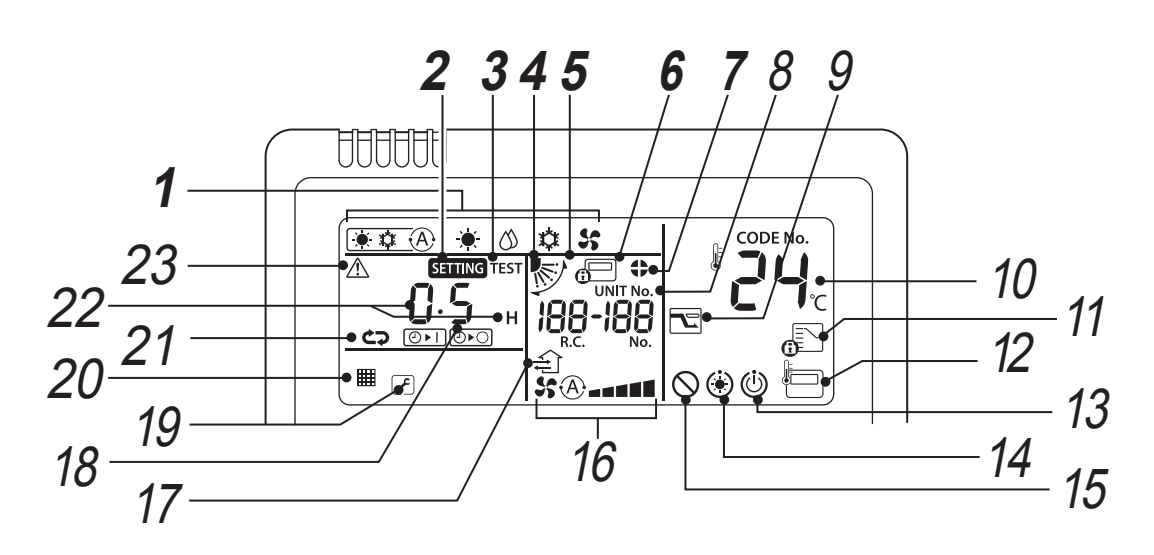

*1* **<sup>M</sup>űködési mód jelz<sup>ő</sup>**

A kiválasztott üzemmódot jelzi.

#### *2* **SETTING jelz<sup>ő</sup>**

Az időzítő vagy a többi funkció beállításakor látható.

*3* **TEST üzem jelz<sup>ő</sup>** A próbaüzem közben látható.

## *4* **Zsalu pozíció kijelz<sup>ő</sup>**

A zsalu pozícióját jelzi.

#### *5* **Forgás jelz<sup>ő</sup>**

A zsalu felfelé/lefelé mozgása közben látható.

#### *6* **Központi vezérlő jelz<sup>ő</sup>**

Akkor látható, ha a légkondicionálót központilag vezéreljük és azt központi vezérlőeszközökkel, pl. központi távvezérlővel használjuk. Ha a központi vezérlő letiltja a távvezérlő használatát, akkor el villog a távvezérlő ON/ OFF (Be/Ki), MODE (Mód) és a TEMP. (Hőmérs.) gombjának megnyomásakor, és a gombokra a rendszer nem reagál. (A távvezérlővel elérhető és konfigurálható beállítások a központi vezérlőn használt mód függvényében változnak. A részleteket lásd a központi vezérlés távvezérlőjének felhasználói kézikönyvében.)

#### *7* **Zsalu rögzítés jelz<sup>ő</sup>**

A zsalu rögzített állapotában látható.

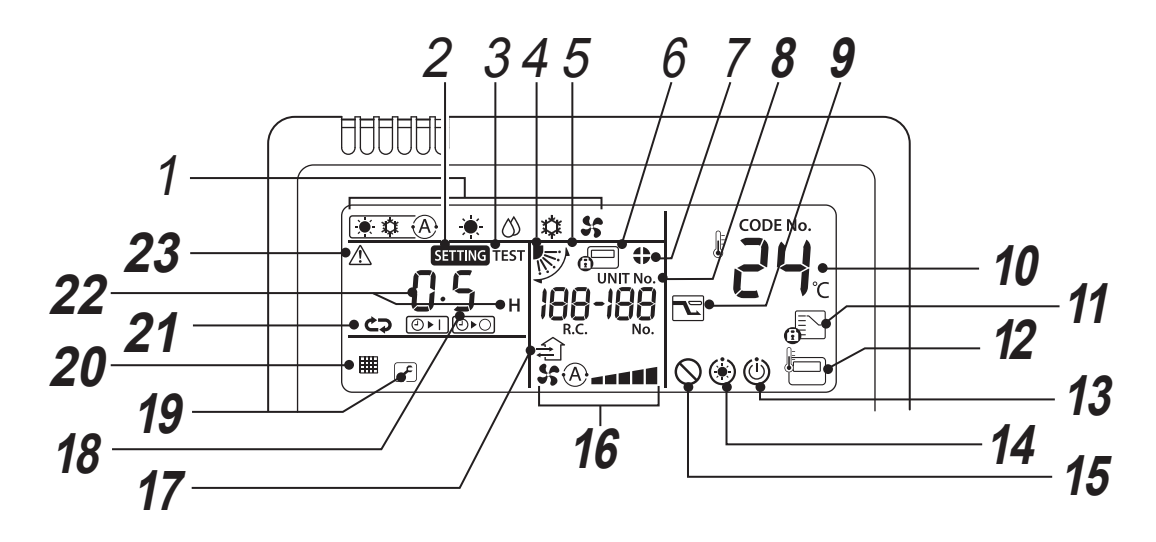

#### *8* **UNIT No. kijelzés**

A kiválasztott beltéri egység száma látható. Ugyanitt a beltéri és kültéri egységek ellenőrzőkódia is megielenik.

#### *9* **Energiatakarékos mód kijelz<sup>ő</sup>**

Csökkenti a kompresszor fordulatszámát (kapacitását) az energiamegtakarításhoz.

#### *10* **Beállított hőmérséklet kijelzése**

A hőmérséklet kiválasztott beállítási értéke látható.

### *11* **Működtetési mód vezérelt jelző**

A MODE (Mód) gomb megnyomásakor jelenik meg olyankor, amikor a légkondicionáló adminisztrátora a hűtés vagy fűtés üzemmódját rögzítette.

#### *12* **Távvezérlő-érzékelő jelző**

Akkor látható, amikor a távvezérlő érzékelője használatban van.

#### *13* **Üzemkész kijelző**

A jelzés bizonyos egységtípusokon látható.

### *14* **Előmelegítés jelző**

Akkor látható, amikor a fűtési mód működik, vagy jégtelenítési ciklus indult. Amikor ez a kijelzés látható, a beltéri ventilátor áll

vagy ventilátor üzemmódban működik.

#### *15* **Nincs funkció jelző**

Akkor látható, amikor a kért funkció nem áll rendelkezésre az adott egységtípuson.

#### *16* **Ventilátorsebesség jelző**

A kiválasztott ventilátorsebességet jelzi.

### *17* **Szellőztetés működése kijelző**

Ez akkor jelenik meg, ha a csatlakoztatott kereskedelmi forgalomban kapható szellőztető ventilátor működik.

#### *18* **Zsalu száma kijelző (példa: [01], [02], [03], [04])**

#### *19* **Szerviz kijelzés**

Akkor látható, amikor a védőeszköz működésbe lép vagy probléma lép fel. **Értesítési kód ikon** Ez az ikon jelenik meg a kijelzőn, ha értesítési kód

jelent meg. A részletekkel kapcsolatban forduljon a

kereskedőhöz (forgalmazó).

#### *20* **Szűrő jelző**

A szűrő tisztítására figyelmeztető jelzés.

#### *21* **Időzítő mód jelző**

Az időzítő üzemmódját mutatja.

#### *22* **Idő kijelzése**

Az időzítőre vonatkozó időt jelzi. (Egy ellenőrzőkódot jelez, ha rendellenességet észlel)

## *23* **Ellenőrzés jelző**

Akkor látható, amikor a védőeszköz bekapcsol vagy rendellenesség lépett fel.

## <span id="page-6-0"></span>**Működtetőrész**

A beállítások konfigurálása után csak a(z) <sub>domlore</sub> gombot kell megnyomnia a bekapcsoláshoz.

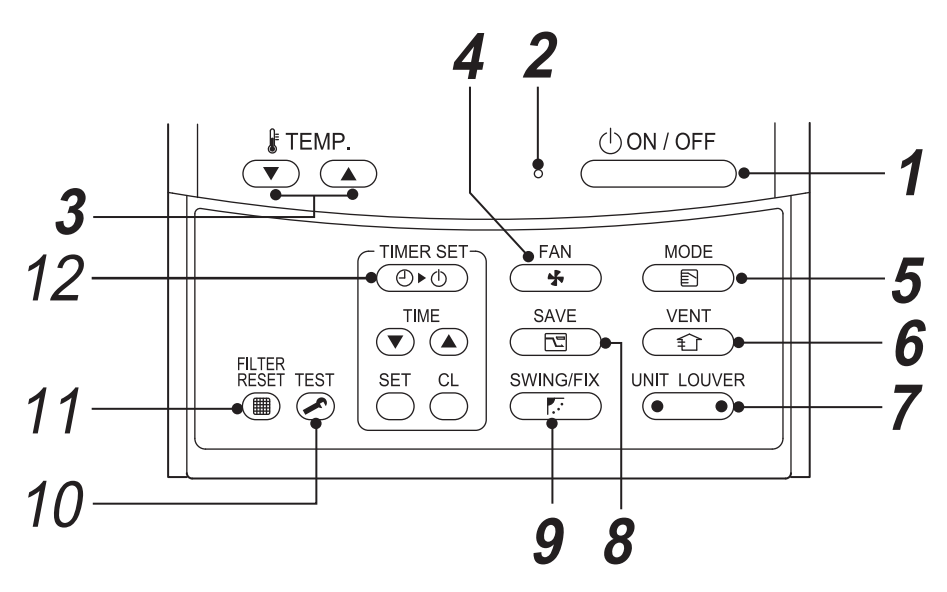

## 1 **gomb**

Megnyomásra bekapcsolja az egységet, ismételt megnyomásra kikapcsolja azt.

#### *2* **<sup>M</sup>űködésjelző lámpa**

A működés közben világít.

Villog, amikor rendellenesség lép fel vagy a védőeszköz működésbe lép.

### 3 *<u>Desemb</u>* gomb

A beállított hőmérséklet módosítására szolgál. Válassza ki a kívánt beállítási pontot a  $\mathcal{F}_{\mathbf{Q}}^{\text{TEMP}}$ gombokkal.

#### *4* **gomb (ventilátor-fordulatszám választógomb)**

A ventilátor kívánt fordulatszámának kiválasztására szolgál.

- *5* **gomb (Üzemmód-kiválasztó gomb)** A kívánt üzemmód kiválasztására szolgál.
- $\boldsymbol{6}$   $\overset{\text{VENT}}{\longleftrightarrow}$  gomb

Használja, ha (kereskedelmi forgalomban kapható) ventilátort csatlakoztatott. Nyomja meg a gombot a ventilátor be-/kikapcsolásához. A légkondicionáló be-/kikapcsolása egyben a ventilátort is be-/kikapcsolja.

\* Ha a(z) " $\bigcirc$ " látható a(z)  $\overline{\bigcirc}$   $\overline{\bigcirc}$  gomb megnyomása után a távvezérlő kijelzőjén, akkor nincs ventilátor csatlakoztatva.

#### **7** UNIT LOUVER gomb (Egység/zsalu **kiválasztógombja)**

Az egység számának (bal oldal) és a zsalu számának (jobb oldal) kiválasztására szolgál.

#### **UNIT gomb:**

Ha egy távvezérlő két vagy több beltéri egységet vezérel, akkor ezzel a gombbal választhatja ki azt az egységet, amelyre módosítani kívánja a levegő fújásának irányát.

#### **LOUVER gomb:**

A vezérelni kívánt zsalu kiválasztására szolgál olyankor, amikor a zsaluzár beállítását vagy a légáram irányának beállítását külön-külön módosítja az egyes zsalukra vonatkozóan.

*8* **gomb (Energiatakarékos működés)** A gomb megnyomásával indítsa el az

energiatakarékos módot.

### **9 gomb**

Az automatikus elforgatás vagy a rögzített zsalupozíció kiválasztására szolgál.

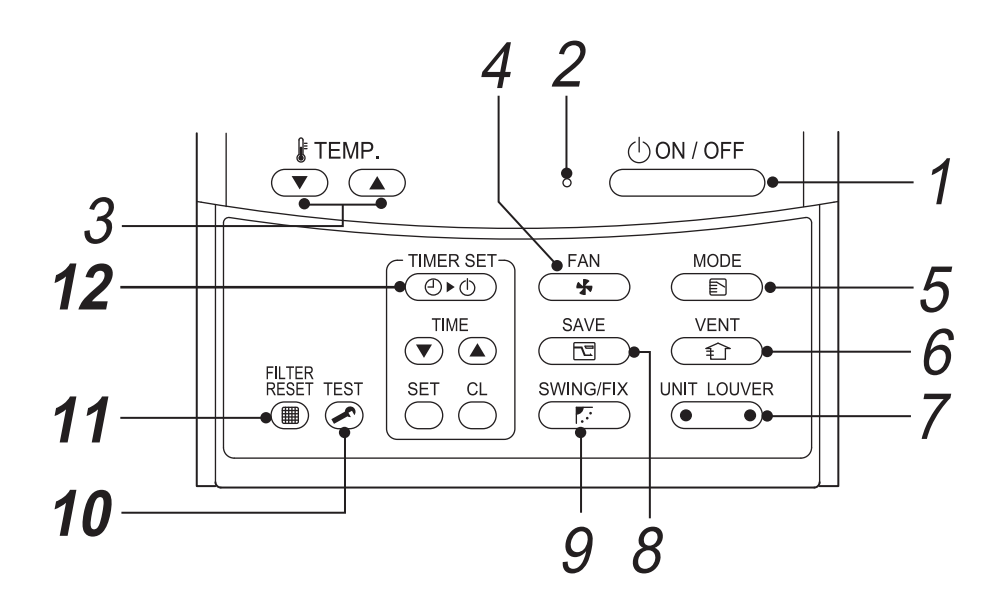

## *10* **gomb (TESZT gomb)**

Kizárólag szervizelési célra szolgál. (A normális működés során ne használja ezt a gombot.)

- *11* **gomb (Szűrő-visszaállítás gombja)** A " ■ SZŰRŐ" jelző tisztítás utáni visszaállítására szolgál.
- *12* **gomb (Időzítőbeállítás gombja)** Az időzítő beállítására szolgál.

#### **OPCIÓ:**

#### **Távvezérlő érzékelője**

Alapesetben a beltéri egység hőmérséklet-érzékelője érzékeli a hőmérsékletet. A távvezérlő körüli hőmérséklet is érzékelhető. A részletekkel kapcsolatban forduljon a kereskedőhöz.

\* Csoportos vezérlés esetén kerülje a funkció használatát, mert előfordulhat, hogy a szobahőmérséklet nem egyenletes. (Az egyes beltéri egységek termosztatikus szabályozása nem lehetséges.)

## <span id="page-8-0"></span>*3* **Alapműveletek**

A légkondicionáló első használatakor, illetve a beállítások módosításakor kövesse az alábbi eljárásokat. A következő alkalmakkor a(z)  $\sqrt{0.001/0\epsilon F}$  gomb megnyomása a kiválasztott beállításokkal indítja el a légkondicionálót.

## <span id="page-8-1"></span>**Előkészület**

#### **Kapcsolja be a főkapcsolót**

- A bekapcsolást követően egy elválasztóvonal és a **samme** felirat villog a távvezérlő kijelzőjén.
- **\* A távvezérlő az áramellátás bekapcsolása után kb. 3 percig nem működik. Ez nem hibajelenség.**

#### **KÖVETELMÉNY**

- Használat közben tartsa a főkapcsolót bekapcsolva.
- Ha a légkondicionálót hosszabb szünet után szeretné újra használni, akkor a főkapcsolót legalább 12 órával a használat előtt kapcsolja be.

## <span id="page-8-2"></span>**Műveletek**

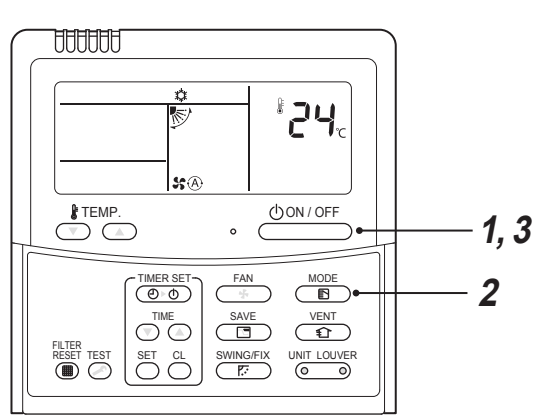

- **1** Nyomja meg az  $\sqrt{\frac{1}{n}}$  gombot. A működésjelző lámpa bekapcsol.
- *2* **Nyomja meg a gombot a működtetési mód kiválasztásához.**

A gomb minden egyes megnyomására a működtetési mód és annak ikonja a következő sorrendben változik:

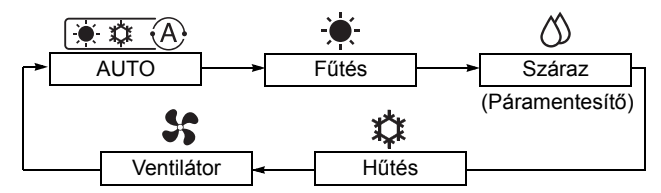

A csatlakoztatott egység típusától függően, a nem beállítható működtetési módok nem jelennek meg.

*3* **Nyomja meg az gombot a működés leállításához.**

A működésjelző lámpa kikapcsol.

### <span id="page-8-3"></span>**A ventilátor sebességének módosítása**

- *1* **Nyomja meg a gombot a ventilátor sebességének kiválasztásához.**
	- A gomb minden egyes megnyomására a ventilátor sebessége és annak ikonja a következő sorrendben változik:  $(Az, \text{Im}\{\hat{A}\})$  Automatikus" opció a VENTILÁTOR módban nem választható.)
	- Az elérhető ventilátor sebességek a csatlakoztatott beltéri egységtől függenek.

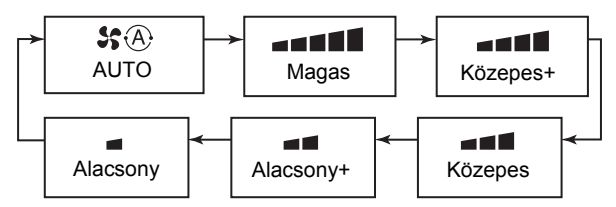

• A hőmérsékletérzékelő a visszatérő levegő hőmérsékletét a beltéri egységnél állapítja meg, amely egy kissé eltérhet a tényleges szobahőmérséklettől - a telepítés egyes jellemzőinek függvényében. A beállított hőmérséklet a megcélzott szobahőmérséklet.

## <span id="page-9-0"></span>**A beállított hőmérséklet módosítása**

#### **1** Nyomja meg a  $\frac{\mathbf{k}^{\text{TEMP.}}}{\sum_{n=1}^{\infty} a_n^{\text{OPT}}}$  gombokat.

Nyomja meg a a gombot a hőmérséklet növeléséhez és a  $\textcircled{r}$  gombot a hőmérséklet csökkentéséhez. (A beállított hőmérséklet ventilátor módban nem változtatható.)

#### **MEGJEGYZÉS**

#### **Hűtés közben**

A működés kb. 1 perc elteltével indul el.

#### **Automatikus hűtés/fűtés közben**

A beállított hőmérséklet és a szobahőmérséklet közötti eltérés alapján a működés automatikusan fűtésre vagy hűtésre kapcsol.

#### **Fűtés közben**

- A fűtés leállítása után a légkondicionáló további kb. 30 másodpercig ventilátor módban működhet.
- A fűtött levegő 3 5 percig áramolhat kifelé a beltéri ventilátor kikapcsolt állapotában az előmelegítés után. (Az előmelegítés jelző (\*) megjelenik a távvezérlőn.)

## <span id="page-9-1"></span>**Energiatakarékos működés**

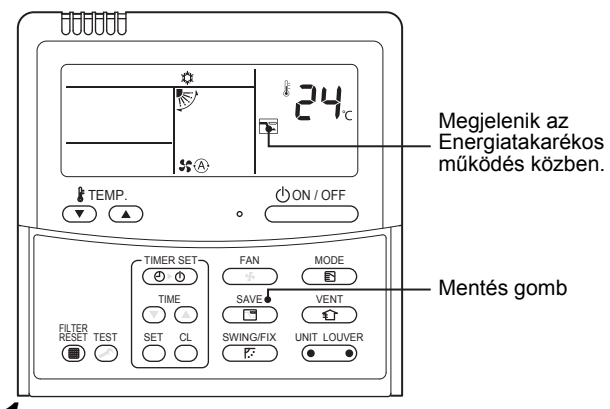

#### *1* **Nyomja meg a gombot működés közben.**

- Az energiatakarékos működés aktív.
- $\Box$  jelenik meg.
- *2* **Az Energiatakarékos működés kikapcsolásához nyomja meg a gombot.**
	- $\cdot$   $\Box$  eltűnt.

#### **MEGJEGYZÉS**

- A légkondicionáló lehetőségei korlátozottak energiatakarékos működés közben. Előfordulhat, hogy a szoba nem hűl le vagy nem melegszik fel eléggé.
- A leállítás, a működtetési mód megváltoztatása vagy a főkapcsoló kikapcsolása nem kapcsolja ki az energiatakarékos működést.

## <span id="page-10-0"></span>*4* **Időzítő működése**

Válasszon egy időzítőtípust a következő három közül: (Max. 168 óra)

**Időzített kikapcsolás** : A megadott idő után leáll. **Ismételt időzített kikapcsolás** : A légkondicionáló minden egyes használatakor a megadott idő eltelte után leáll. **Időzített bekapcsolás** : A megadott idő eltelte után elindul.

## <span id="page-10-1"></span>**Az időzítő beállítása**

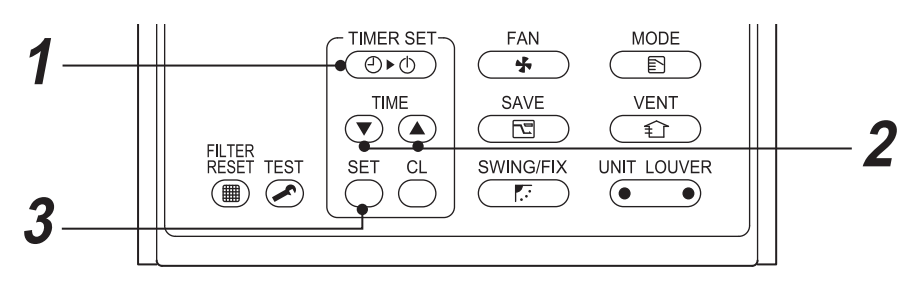

**1** Nyomja meg az **JIMER SET** gombot. A gomb minden egyes megnyomásakor az időzítő mód és annak jelzése a következő sorrendben változik:

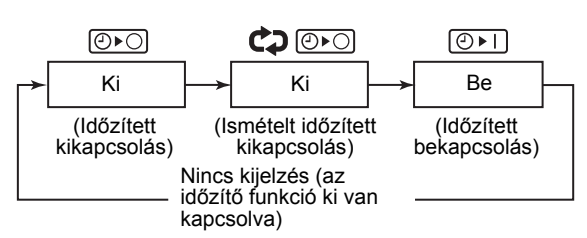

**SETTING** és az idő kijelzés villog.

#### *2* **A gombokkal állítsa be azt az időt, amelynek elteltével az időzítő működésbe lép.**

- A beállított idő a  $\textcircled{A}$  gomb minden egyes megnyomására 0,5 órával (30 perccel) növekszik. 1 nap (24 óra) fölött a beállítás 1 órás lépésközökkel növekszik. A maximum 7 nap (168 óra). A távvezérlőn a 0,5 ó és a 23,5 ó (\*1) közti beállítások ebben az alakjukban jelennek meg. 24 óránál (\*2) hosszabb időtartam esetén csak a napok és az órák láthatók.
- $\bullet$  A  $\circledcirc$  gomb minden egyes megnyomásakor az idő 0,5 órás (30 perces) (a 0,5 óra ... 23,5 óra tartományban) vagy 1 órás értékekkel csökken (a 24 óra ... 168 óra tartományban).

#### **Példa a távvezérlő kijelzőjére**

- **23,5 óra (\***<sup>1</sup>**)**
- **34 óra (\***<sup>2</sup>**)** 1 napot jelöl ld (24 óra). 10 órát jelöl. (Összesen: 34 óra)

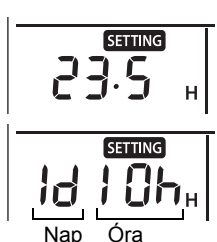

Nap Óra

#### **3** Nyomja meg az  $\overset{\text{SET}}{\bigcirc}$  gombot.

**SETTING** eltűnik, az idő kijelzés jelenik meg, és  $\boxed{\odot}$ r $\boxed{\downarrow}$  vagy  $\boxed{\odot}$ r $\odot$ kijelző villog. (Az időzített bekapcsolás használatakor az idő és a  $\boxed{\odot}$ FI kivételével az összes jelző kikapcsol.)

## <span id="page-10-2"></span>**Az időzítő törlése**

#### $\boldsymbol{1}$  **Nyomja meg az**  $\overset{\alpha}{\curvearrowright}$  **gombot.** Az időzítő kijelzése eltűnik.

#### **MEGJEGYZÉS**

- Az ismételt időzített kikapcsolás használata esetén az  $\phi_{\text{OM/OFF}}$  gomb megnyomásával az időzítő általi leállítást követően az időzítő újra elindul, és a meghatározott idő eltelte után ismét leállítja a működést.
- Az időzített kikapcsolás használata esetén az idő kijelzése a  $\frac{\text{SWING/FLX}}{F}$  gomb megnyomásakor kb. 5 percre eltűnik. Ezt a távvezérlő parancsfeldolgozó működése okozza és nem meghibásodás.

## <span id="page-11-0"></span>*5* **Zsalu iránya**

Csak a légáram beállítás funkcióval rendelkező egységtípusok vezérelhetők. A légkondicionáló használatára vonatkozó óvintézkedéseket a légkondicionáló felhasználói kézikönyve tartalmazza.

## ◆**A zsalu irányának beállítása**

#### 1 Nyomja meg a  $\frac{\text{SMMING}(\text{FIX})}{\sqrt{\text{F}}}\,$ gombot működés **közben.**

A gomb minden egyes megnyomásakor a zsalu iránya változik.

#### ▼ **Fűtés esetén**

Irányítsa a zsalut lefelé. Ha a zsalu nem lefelé néz, előfordulhat, hogy a meleg levegő nem éri el a padlót.

#### ▼ **Hűtés esetén**

Irányítsa a zsalut vízszintes irányba. Lefelé irányítás esetén a légkimeneti nyílás felületén

pára képződhet és lecseppenhet.

▼ **Ventilátorhoz**

Válassza ki a légáram irányát.

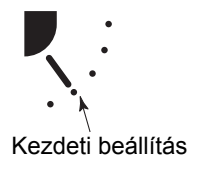

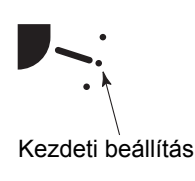

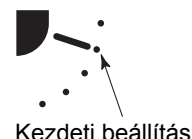

## ◆**A forgatás megkezdéséhez**

1 Nyomja meg a  $\frac{\text{SymMGFIN}}{\text{F}}$  gombot többször, hogy **a zsalut a legalsó állásba irányítsa, majd**  nyomja meg újra a  $\frac{\text{SWMIG/FLX}}{E}$  gombot. A FORGÁS  $\angle$  jelző jelenik meg és a zsalu elkezd forogni.

#### ▼ **Minden műveletnél**

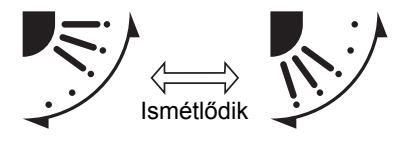

## ◆**A forgás leállítása**

- 1 Nyomja meg a  $\frac{\text{SWMG/FIX}}{\sqrt{E}}$  gombot a zsalu forgása **közben egy tetszőleges állásban.**
	- Nyomja meg többször a  $\frac{\text{\s}^{WINIG/FIX}}{\text{\s}^{FIS}}$  gombot, hogy **újra állítsa a zsalu pozícióját.**
	- \* Annak ellenére, hogy a  $\frac{\text{SWING/FLX}}{\text{ETX}}$  gombot a zsalu forgása közben nyomja meg, a következő kijelzések közül néha az egyik megjelenik, és a zsalut nem lehet a legfelső állásba beállítani.

#### ▼ **Kijelzések a forgás leállításakor**

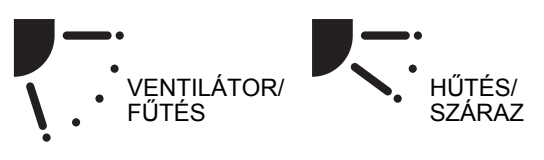

Ilyen esetben nyomja meg újra a  $\frac{\text{SWING} \times \text{HIS}}{\sqrt{E}}$  gombot két másodperc elteltével.

A HŰTÉS/SZÁRAZ művelet közben a zsalu a lefelé irányba nézve nem áll meg. Ha a zsalut a forgás közben akkor állítja le, amikor az lefelé mutat, csak akkor áll le, ha a legfelső állástól számított harmadik pozíciót már elérte.

#### ▼ **Kijelzések a forgás leállításakor**

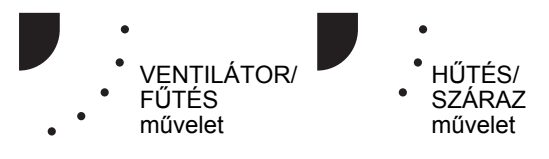

### ◆**Egység kiválasztása**

- Ha egy távvezérlővel két vagy több beltéri egységet vezérlünk, akkor az egységek kiválasztása után a beltéri egységek zsalu iránya külön-külön állítható.
- A zsaluk egymástól független állításához nyomja meg a  $\sqrt{\bullet}$   $\infty$  gombot (a gomb bal oldalát) a vezérlőcsoportba tartozó beltéri egység azonosítójának megjelenítése érdekében. Majd állítsa be a zsalu irányát a megjelenített beltéri egységen.
- Ha a beltéri egység azonosítója nem látható, akkor a vezérlőcsoportba tartozó összes beltéri egység egyszerre állítható.
- A  $\sqrt{\bullet}$   $\infty$  gomb minden megnyomásakor (a gomb bal oldala) a kijelzés a következőképpen változik:

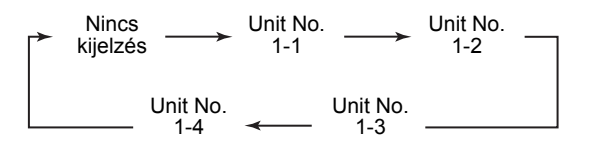

### <span id="page-12-0"></span>**Csak négyutas kazettás típus, kompakt négyutas kazettás típus**

### ◆**A zsaluk önálló beállításához**

1 Nyomja meg a(z) **CONDIT ADDED** gombot (a gomb bal **oldalát) a működés közben az egység kiválasztásához.**

A gomb minden egyes megnyomásakor változik az egység száma.

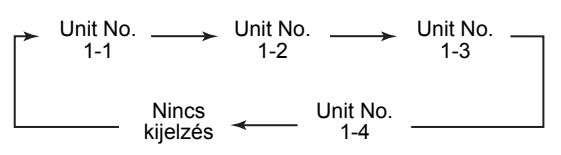

- \* Ha nem látszik egység szám az összes egység kiválasztásra kerül.
- 2 Nyomja meg a **COD** gombot (a gomb jobb **oldalát) a zsalu kiválasztásához.** A gomb minden megnyomásakor a távvezérlő bal

oldalán a kijelzés a következőképpen változik:

Nincs 8 1-82-83-84  $\rightarrow$  kijelzés

Ha nem látszik a zsalu száma, akkor mind a 4 zsalu kiválasztásra kerül.

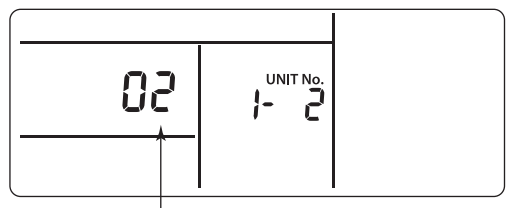

Zsalu száma

## **03 01 04 02** Hűtőközeg cső Leeresztőcső Elektromos vezérlődoboz

#### **Négyutas kazettás típus**

**Kompakt, négyutas kazettás típus**

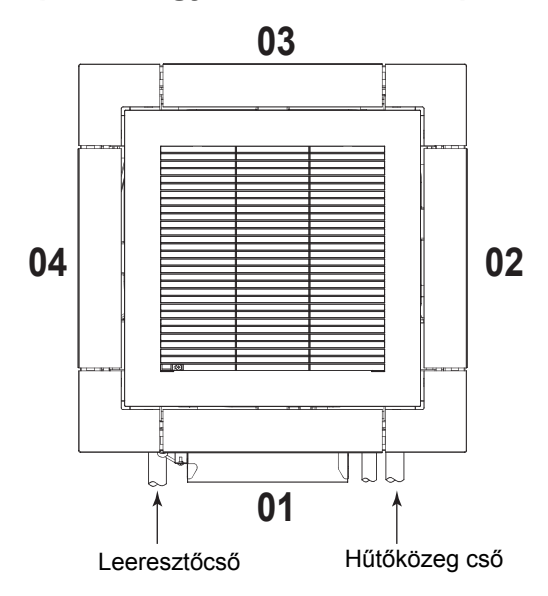

 $3$  Nyomja meg a  $\frac{\text{SMMG/FIN}}{E}$  gombot a kiválasztott **zsalu irányának megerősítéséhez.** A gomb minden megnyomásakor a

következőképpen változik a kijelzés:

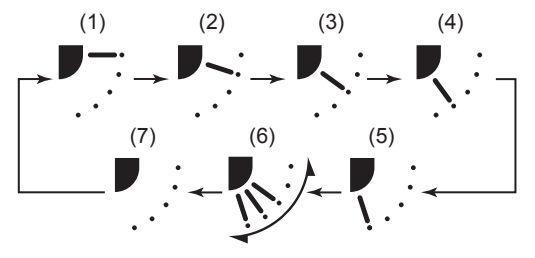

\* Hűtés és szárítás közben a (4-es) és az (5-ös) nem látható.

## ◆**A forgatási minta beállítása**

- 1 Nyomja le és tartsa lenyomva a **CEE** FIX **gombot legalább 4 másodpercig a működés leállt állapotában.** SETTING villog.
- 2 Nyomja meg a  $\frac{1}{2}$  gombot (a gomb bal **oldalát) az egység kiválasztásához.** A gomb minden egyes megnyomásakor változik az egység száma. UNIT LOUVER

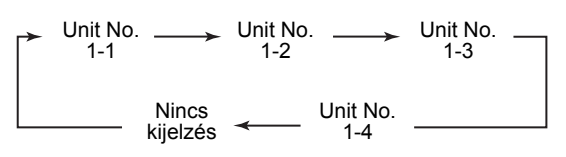

A kiválasztott egység ventilátora jár és zsaluja forog.

*3* **Nyomja meg a gombokat a forgatás típusának kiválasztásához.**

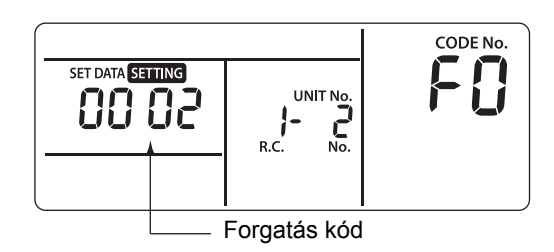

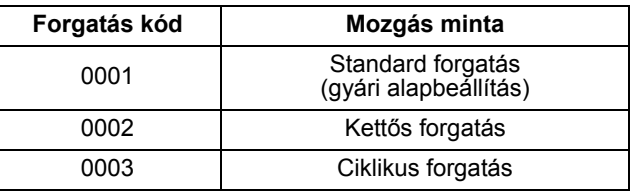

#### **KÖVETELMÉNY**

Ne használja a [0000] beállítást. (A zsalu károsodhat.)

- 4 Nyomja meg az  $\overset{a}{\circlearrowright}$  gombot.
- *5* **A beállítás befejezéséhez nyomja meg a gombot.**

#### ▼ **Standard forgatás**

Mind a négy zsalu egyszerre forog azonos szögben.

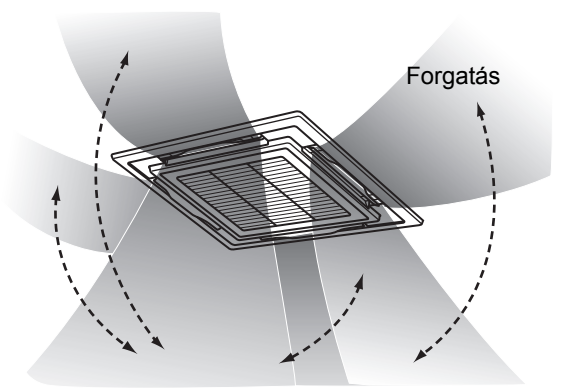

#### ▼ **Kettős forgatás**

- Az egymással szomszédos zsaluk felváltva néznek lefelé és vízszintesen a helyiség egyenletesebb fűtése érdekében.
- A lefelé befújt levegő eljut a padlóig, és a vízszintesen befújt levegő elterül és keringeti a hőt.

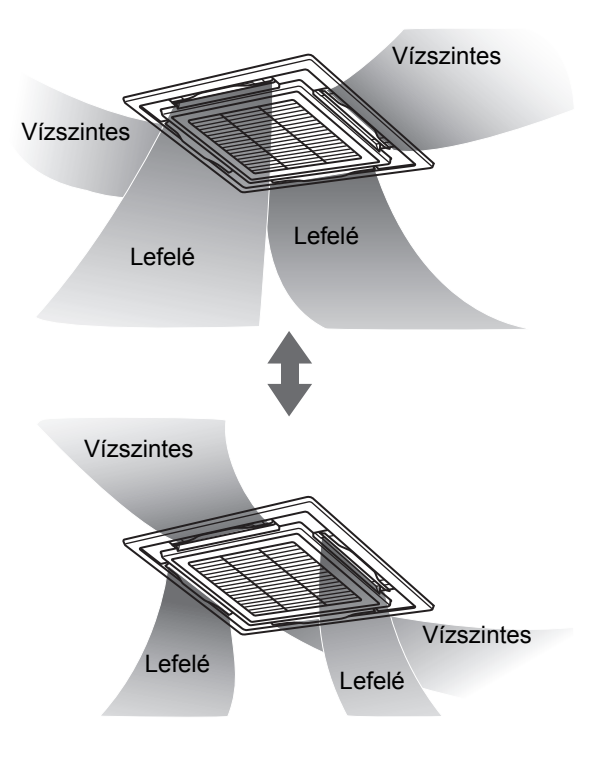

#### ▼ **Ciklikus forgatás**

Mind a négy zsalu eltérő módon forog, mintha hullámoznának.

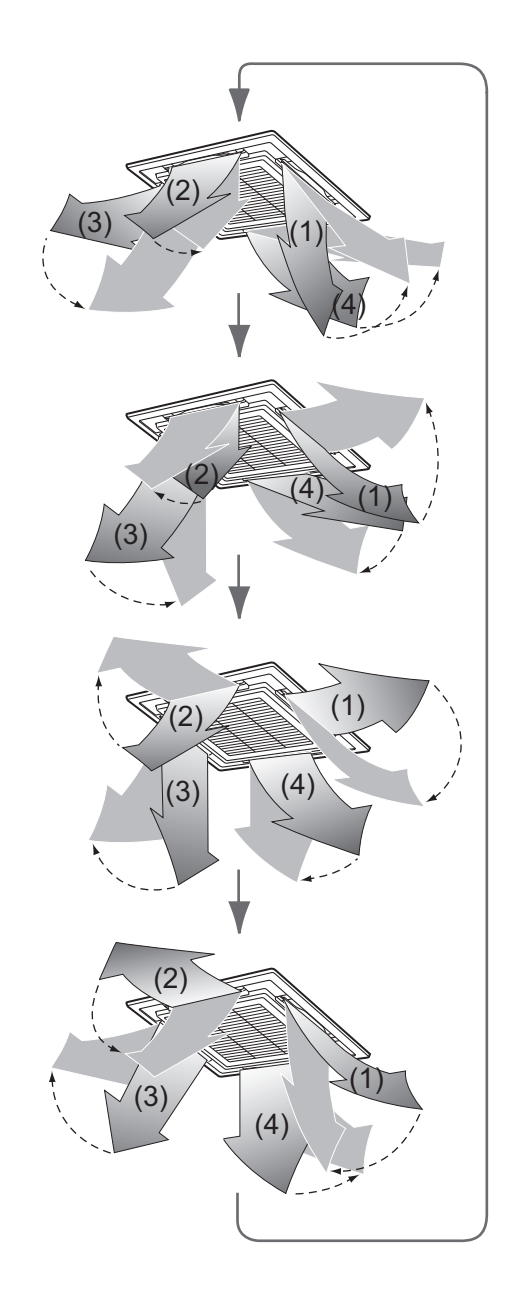

### <span id="page-15-0"></span>◆**A zsalu zárolásának beállítása**

1 Nyomja le és tartsa lenyomva a <sup>UNIT LOUVER</sup> **gombot (a gomb jobb oldalát) legalább 4 másodpercig, miközben a működés le van állítva.**

**SETTING** villog.

- Ha nem látszik egység szám az összes egység kiválasztásra kerül.
- 2 Nyomja meg a **WIT LOUVER** gombot (a gomb bal **oldalát) az egység kiválasztásához.** A gomb minden egyes megnyomásakor változik az egység száma.

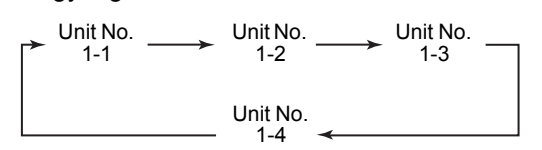

A kiválasztott egység ventilátora jár és zsaluja forog.

**3** Nyomja meg a  $\overset{\text{}}{\mathcal{F}}$  **a** gombokat a zsalu **számának megjelenítéséhez annak irányának rögzítése érdekében.**

A kiválasztott zsalu forog.

*4* **Nyomja meg a gombokat annak a zsalunak az irányának kiválasztásához, amelyet nem szeretne forgatni.**

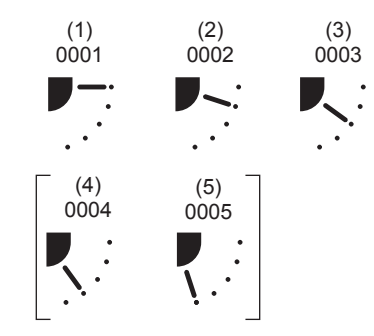

\* Ha a (4-est) vagy az (5-öst) választja, akkor hűtés közben kicsapódás keletkezhet.

*5* **A beállítás megerősítéséhez nyomja meg a**   $\int_{0}^{c}$  gombot.

A beállítás megerősítése után  $\Leftrightarrow$  jel kezd el világítani.

(Más egység zsaluzárjának beállításához ismételje meg a 2. lépéstől. Ugyanazon egység zsaluzárjának beállításához ismételje meg a 3. lépéstől.)

*6* **A beállítás befejezéséhez nyomja meg a gombot.**

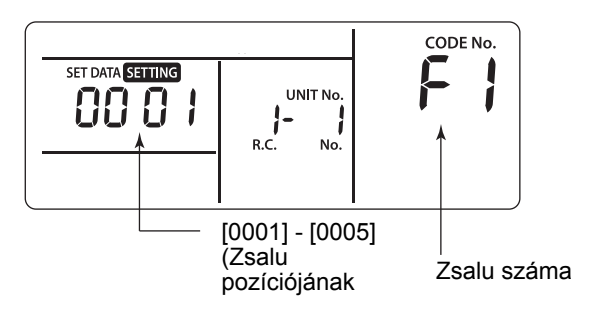

[F1] jelenik meg a távvezérlő "CODE No." részén. Ez azt jelenti, hogy a következő ábra [01]-es zsaluja lett kiválasztva.

#### **Négyutas kazettás típus**

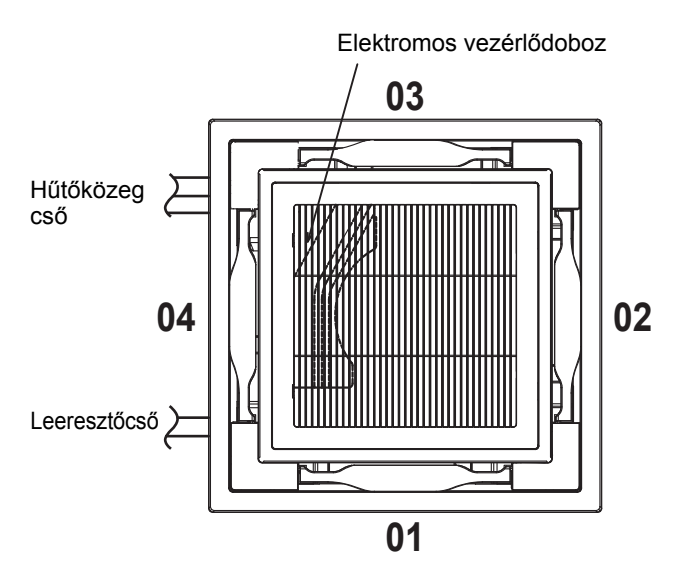

#### **Kompakt, négyutas kazettás típus**

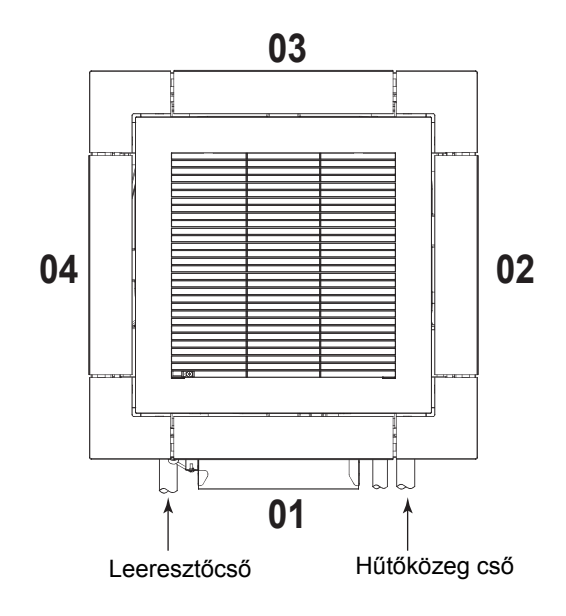

#### **MEGJEGYZÉS**

A zsalu a következő esetekben a rögzített módban is ideiglenesen mozoghat:

- Ha a légkondicionálót leállítják
- A fűtés elkezdésekor
- Kiolvasztáskor
- A termosztát kikapcsolásakor.

#### ◆**A zsalu zárolásának kioldása**

**Állítsa be a [0000] -t a ["A zsalu zárolásának](#page-15-0)** 

- **[beállítása"](#page-15-0) 4. lépésében.** A  $\clubsuit$  jel eltűnik.
- \* A "A zsalu zárolásának [beállítása"](#page-15-0) művelet 1–3. és 5., 6. lépései a zárolás kioldására is érvényesek.

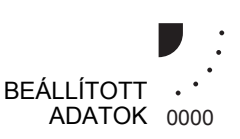

## <span id="page-17-0"></span>*6* **Alkalmazásvezérlés**

## <span id="page-17-1"></span>**Energiatakarékos mód**

Az energiatakarékos mód energiát takarít meg a maximális áram korlátozása révén. Ez hatással van az egység rendelkezésre álló fűtési, illetve hűtési kapacitására.

#### **Nyomja meg a gombot működés közben.**

- A légkondicionáló energiatakarékos módba lép.
- $\overline{\mathbb{E}}$  jelenik meg a kijelzőn.

**Az energiatakarékos mód érvénytelenítéséig működésben marad.**

#### **Az energiatakarékos mód érvénytelenítéséhez**  nyomja meg újra a  $\sqrt{\frac{SAVE}{C}}$  gombot.

 $\cdot$   $\Box$  eltűnik.

### <span id="page-17-2"></span>**Az energiatakarékos mód beállításainak elvégzése**

- Ha a csoportvezérlést egy komplex rendszerben végzi, szükség van az egyes kültéri egységek beállításainak konfigurálása.
- Ez a funkció nem érhető el a csatlakoztatott egység típusától függően.
- *1* **Tartsa legalább 4 másodpercig lenyomva a gombot, amikor a légkondicionáló nem működik. SETTING** villog.

A "CODE No." [**C2**] kijelzése.

2 A **A (a gomb bal oldala) megnyomásával válasszon ki egy beállítani kívánt beltéri egységet.**

A gomb egyes megnyomásaira az egység azonosítója a következőképpen változik:

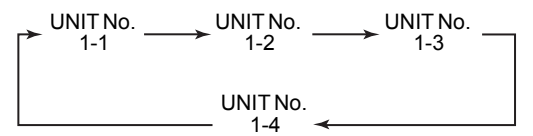

A kiválasztott egység ventilátora jár.

 $\overline{3}$  A  $_{\textcircled{}}$  ®  $_{\textcircled{}}$  gombok megnyomásával állítsa be **az energiatakarékos beállítást.**

A gomb minden egyes megnyomásának hatására a teljesítményszint 1%-os lépésközzel változik a 100% és 50% közti tartományban. \*A gyári alapbeállítás az 75%.

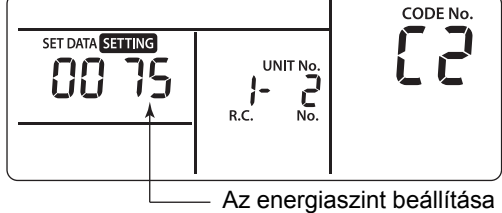

energiatakarékos módban

*4* **A gomb kellő számú megnyomásával hajtsa végre a beállítást.**

*5* **A beállítás befejezéséhez nyomja meg a gombot.**

## <span id="page-18-0"></span>**8 °C működés**

Lehetőség van előmelegítési művelet beállítására olyan hideg régiókban, ahol a szobahőmérséklet nulla fok alá süllyed.

*1* **Egyidejűleg tartsa legalább 4 másodpercig lenyomva a**  $\overset{\text{SET}}{\circledcirc}$  +  $\overset{\text{CE}}{\circledcirc}$  **gombokat, amikor a légkondicionáló nem működik.**

Egy idő után a kijelző rész villogni kezd az ábrán látható módon. Ellenőrizze, hogy a megjelenített "CODE No." értéke [**10**]-e.

• Amennyiben a "CODE No." értéke nem [10], nyomja meg a  $\overline{\bullet}$  gombot a kijelző törléséhez, és ismételje meg az eljárást az első lépéstől kezdve.

(A  $\overline{\mathscr{L}}$  gomb megnyomása után a távvezérlőn végrehajtott műveleteket a rendszer kb. 1 percen át nem fogadja el.)

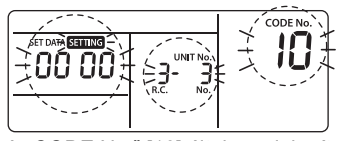

A "CODE No." [10] által megjelenített "SET DATA" tartalma a beltéri egység típusától függően változik.

- 2 A **GOOD A** GOOD **2 A GOOD B a** gomb egyes megnyomásainak **hatására a vezérelt csoporton belül a beltéri "EGYSÉG Sz." kijelzése ciklikusan változik. Válassza ki azt a beltéri egységet, amelynek beállításait módosítani kívánja. Ilyenkor megerősíthető annak a beltéri egységnek a helye, amelynek beállítása módosítás alatt áll, mivel a kiválasztott beltéri egység ventilátora működik.**
- **3** Adja meg a "CODE No." [d1]  $\overline{(\bullet)}$  (A) gombokat.
- *4* **Válassza ki a "SET DATA" [0001] gombokat.**

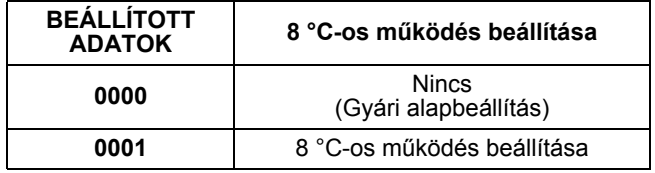

 $5$  Nyomja meg a  $\frac{1}{\sqrt{2}}$  gombot. **Ebben az esetben a beállítás akkor fejeződik be, amikor a kijelzés villogóról folyamatosra vált.**

#### $6$  Nyomja meg a  $\overline{\odot}$  gombot. (A beállítás **végrehajtásra kerül.)**

A  $\overline{\mathbb{R}}$  gomb megnyomása után a kijelzés eltűnik, és az állapot a szokásos álló állapotra áll vissza.  $(A \nightharpoonup^{\text{test}}$  gomb megnyomása esetén a távvezérlőn végrehajtott műveleteket a rendszer kb. 1 percen át nem fogadja el.)

## <span id="page-19-0"></span>*7* **Cím beállítása**

#### **[Eljárási példa]**

## <span id="page-19-1"></span>**Kézi címbeállítási eljárás**

Amikor a működés leáll, módosítsa a beállítást. (Állítsa le az egység működését.)

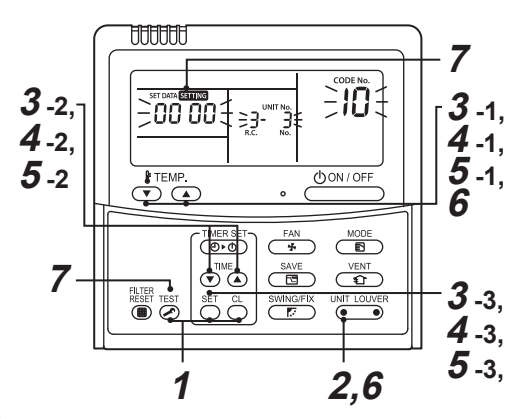

- *1* **Egyidejűleg tartsa legalább 4 másodpercig**  lenyomva a  $\overset{\text{ser}}{\circlearrowright}$  +  $\overset{\text{ref}}{\circlearrowright}$  +  $\overset{\text{resr}}{\circledcirc}$  gombokat. Egy idő **után a kijelző rész villogni kezd az ábrán látható módon. Ellenőrizze, hogy a**  megjelenített "CODE No." értéke [10]-e.
	- Amennyiben a "CODE No." értéke nem [**10**], nyomja meg a  $\sum_{n=1}^{\text{Test}}$  gombot a kijelző törléséhez, és ismételje meg az eljárást az első lépéstől kezdve.

 $(A \nightharpoonup^{\text{test}} Q)$  gomb megnyomása után a távvezérlőn végrehajtott műveleteket a rendszer

kb. 1 percen át nem fogadja el.) (Csoportos vezérlés esetén az elsőként megjelenített számú beltéri egység lesz a vezető egység.)

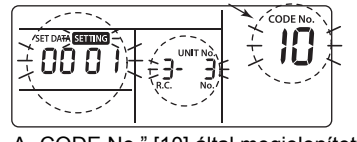

"CODE No." [10] által megjelenített "SET DATA" tartalma a beltéri egység típusától függően változik.

2 A **GOOD B 2 A GOOD B A GOOD B A VALUE A CONFINITY hatására a vezérelt csoporton belül a beltéri**  egységek számának "UNIT No." kijelzése **ciklikusan változik. Válassza ki azt a beltéri egységet, amelynek beállításait módosítani kívánja.**

Ilyenkor megerősíthető annak a beltéri egységnek a helye, amelynek beállítása módosítás alatt áll, mivel a kiválasztott beltéri egység ventilátora működik.

## *3*

- 1. Adja meg a "CODE No." [12] értéket a  $\overline{\binom{2}{1}}$ gombokkal. ("CODE No." [**12**]: Vezeték cím)
- 2. Módosítsa a vezetékcímet [**3**]-ról [**2**]-re a gombokkal.
- 3. Nyomja meg a  $\overset{\text{SET}}{\circlearrowright}$  gombot. Ebben az esetben a beállítás akkor fejeződik be, amikor a kijelzés villogóról folyamatosra vált.

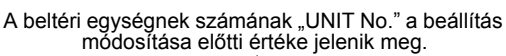

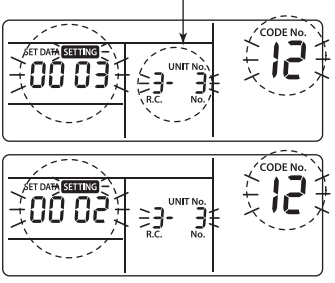

## *4*

1. Adja meg a "CODE No." [**13**] értéket a  $\overline{(\cdot)}$  (A) gombokkal.

("CODE No." [**13**]: Beltéri cím)

00 Oč

- 2. Módosítsa a beltéri címet [**3**]-ról [**2**]-re a gombokkal.
- 3. Nyomja meg a  $\bigcirc^{\text{SET}}$  gombot. Ebben az esetben a beállítás akkor fejeződik be, amikor a kijelzés villogóról folyamatosra vált.

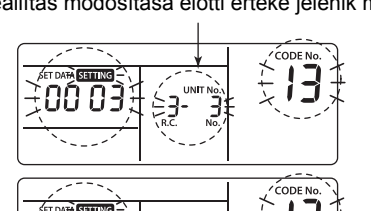

 $\frac{1}{2}$ 

A beltéri egységnek számának "UNIT No." a beállítás módosítása előtti értéke jelenik meg.

## *5*

1. Adja meg a "CODE No." [14] értéket a  $\overline{\bullet}$   $\overline{\bullet}$ gombokkal.

("CODE No." [**14**]: Csoport címe)

- 2. Módosítsa a "SET DATA" elem értékét [**0001**]-ről  $[0002]$ -re a  $\overline{\bullet}$   $\overline{\bullet}$  gombokkal. ("SET DATA" [Vezető egység: **0001**] [Követő egység: **0002**])
- 3. Nyomja meg a  $\overset{\text{SET}}{\circ}$  gombot. Ebben az esetben a beállítás akkor fejeződik be, amikor a kijelzés villogóról folyamatosra vált.

A beltéri egységnek számának "UNIT No." a beállítás módosítása előtti értéke jelenik meg.

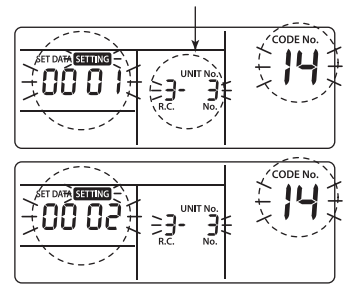

*6* **Ha másik beltéri egységen is kell módosításokat eszközölni, ismételje meg a**  *2***–***5***. eljárást a beállítás módosításához.**

Amikor a fenti beállítás véget ért, nyomja meg a UNIT LOUVER gombot a beltéri egység számának "UNIT No." kiválasztásához a beállítás módosítása előtt, adja meg a "CODE No." [**12**], [**13**], [**14**] értékeket sorrendben a  $\overset{\text{a}}{\longleftrightarrow}$  o gombokkal, végül pedig ellenőrizze a megváltozott tartalmat.

Cím megváltozásának ellenőrzése Módosítás előtt:

[**3-3-1**] Módosítás után: [**2-2-2**]

 $A \overset{cl}{\frown}$  gomb megnyomásakor törlődik a módosított beállítás tartalma.

(Ebben az esetben a lépések megismétlésre kerülnek a *2.* eljárástól kezdve.)

A beltéri egységnek számának "UNIT No." a beállítás módosítása előtti értéke jelenik meg.

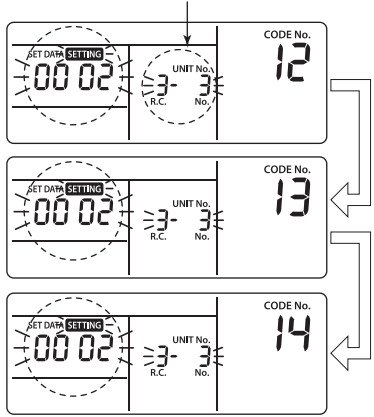

- *7* **A módosított tartalom ellenőrzése után nyomja meg a gombot. (A beállítás végrehajtásra kerül.) A számor megnyomása után a kijelzés eltűnik, és az állapot a szokásos álló állapotra áll vissza. (A gomb megnyomása esetén a távvezérlőn végrehajtott műveleteket a rendszer kb.1 percen át nem fogadja el.)**
	- Ha a rendszer a távvezérlőn végrehajtott műveletet agomb megnyomását követő egy perc eltelte után sem fogadja el, akkor úgy tekinthető, hogy a címbeállítás nem megfelelő. Ilyenkor az automatikus címbeállítást ismét végre kell hajtani.

Ismételje meg a beállításmódosítási lépéseket az *1.* eljárástól kezdve.

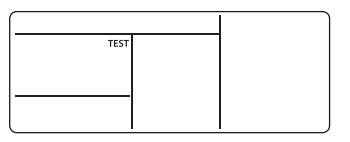

## <span id="page-20-0"></span>**A cím visszaállítása**

(Visszaállítás a gyári beállításokra (eldöntetlen cím))

Mindegyik cím törlése egyenként vezetékes távvezérlő használatával.

Vezetékes távvezérlő segítségével állítsa a rendszer címét, a belső egység címét és a csoportcímet [00Un] értékre.

(A beállítási eljárást illetően tekintse meg az előző oldalakon foglalt, vezetékes távvezérlőt használó címbeállítási eljárásokat.)

### <span id="page-21-0"></span>**A megfelelő beltéri egység helyének megállapítása a beltéri egység számán "UNIT No." keresztül**

Ellenőrizze az egység helyét olyankor, amikor a működés áll. (Állítsa le a készlet működését.)

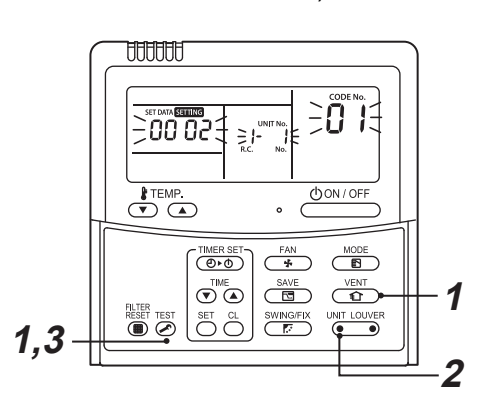

#### *1* **Egyidejűleg tartsa legalább 4 másodpercig lenyomva a**  $\ddot{\odot}$  **+**  $\circledcirc$  **gombokat.**

Egy idő után a kijelző rész villogni kezd, és az alább bemutatott kijelzés lesz látható. Ilyenkor ellenőrizhető a beltéri egység helye, mivel a szóban forgó beltéri egység ventilátora működik.

• Csoportos vezérlés esetén a beltéri egység száma "UNIT No." [ALL]-ként jelenik meg, és a vezérelt csoportban lévő összes beltéri egység ventilátora jár.

Ellenőrizze, hogy a megjelenített "CODE No." értéke [**01**]-e.

• Amennyiben a "CODE No." értéke nem [01], nyomja meg a  $\overline{\mathbb{Z}}$  gombot a kijelző törléséhez, és ismételje meg az eljárást az első lépéstől kezdve.

(A gomb megnyomása után a távvezérlőn végrehajtott műveleteket a rendszer kb. 1 percen át nem fogadja el.)

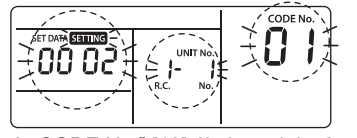

A "CODE No." [10] által megjelenített "SET DATA" tartalma a beltéri egység típusától függően változik.

2 A csoportos vezérlésen belül a **GEO BOOD** gomb **egyes megnyomásainak hatására a vezérelt csoporton belül a beltéri egységek számának "UNIT No." kijelzése ciklikusan változik.**

Ilyenkor megerősíthető a beltéri egység helye, mivel a kiválasztott beltéri egység ventilátora működik.

(Csoportos vezérlés esetén az elsőként megjelenített számú beltéri egység lesz a vezető egység.)

#### *3* **A megerősítés után a szokásos módba történő visszalépéshez nyomja meg a gombot.**

A TEST gomb megnyomása után a kijelzés eltűnik, és az állapot a szokásos álló állapotra áll vissza.  $(A \n\mathbb{Z}^n)$  gomb megnyomása esetén a távvezérlőn végrehajtott műveleteket a rendszer kb. 1 percen át nem fogadja el.)

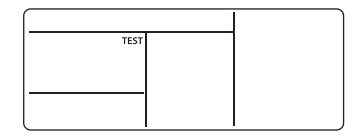

## <span id="page-22-0"></span>*8* **DN beállítás**

## <span id="page-22-1"></span>**Beltéri egység DN kódjainak beállítása (I.DN)**

#### **A beltéri egység DN-kódjának beállítása a vezetékes távvezérlőről**

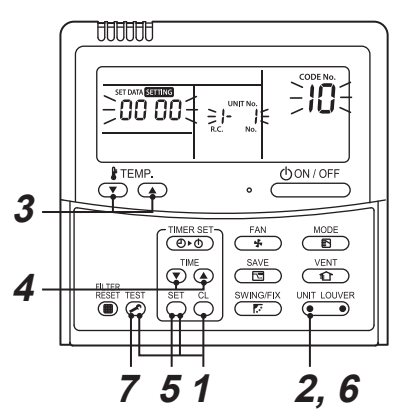

- *1* **Egyidejűleg tartsa legalább 4 másodpercig**  lenyomva a  $\overset{\text{SET}}{\circlearrowright}$  +  $\overset{\text{CE}}{\circlearrowright}$  +  $\overset{\text{Test}}{\circledcirc}$  gombokat. (Csoportvezérlés esetén az először megjelenő "UNIT No." a vezető egység száma.)
- *2* **Csoportos vezérlés esetén nyomja meg a gombot (a gomb bal oldalát) a gomb formation módosítani kívánt beltéri egység címének kiválasztásához.**

A kiválasztott beltéri egység ventilátora és zsaluja működésbe lép.

- **3** Adja meg a "CODE No." értéket a  $\bigcirc$   $\bullet$ **gombokkal.**
	- Ha háromjegyű kódot választ, a kijelző az alábbiak szerint alakul, és a harmadik számjegy ott jelenik meg, ahol a "UNIT No." értéke megjelent.

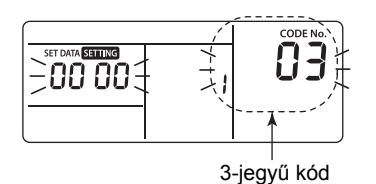

• Ha ellenőrizni kívánja a "UNIT No." értékét, nyomja meg a  $\sqrt{\frac{m}{n}}$  gombot (a gomb bal oldalát). A "UNIT No." kijelző háromszor felvillan. A harmadik villanást követően a kijelző visszaáll a harmadik számjegy megjelenítésére.

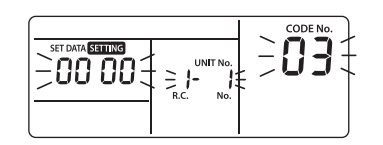

- *4* **A gombokkal módosítsa a megjelenített beállítást a kívánt értékre.**
- $5$  Nyomja meg a  $_{\bigodot}^{\text{SET}}$  gombot.
- *6* **A fenti módosítást követően a gombot (a gomb bal oldalát) megnyomva ellenőrizheti az új beállítást.**
- *7* **A beállítás befejezéséhez nyomja meg a gombot.**

## <span id="page-23-0"></span>**Kültéri egység DN kódjainak beállítása (O.DN)**

Csak az adott funkcióval rendelkező egységtípusok vezérelhetők.

#### **A kültéri egység DN-kódjának beállítása a vezetékes távvezérlőről**

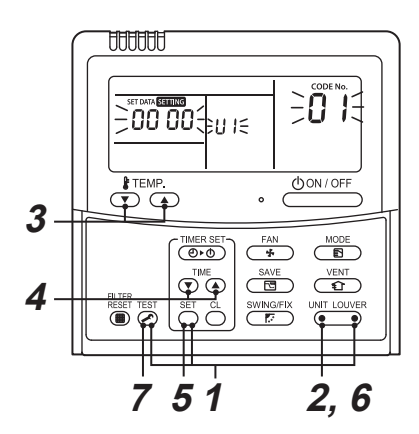

*1* **Egyidejűleg tartsa legalább 4 másodpercig lenyomva a**  $\overline{(\alpha)}$  +  $\overline{\odot}$  +  $\overline{(\alpha-)}$  gombokat **(gomb jobb oldalát).**

(Csoportvezérlés esetén az először megjelenő "UNIT No." a vezető egység száma.)

- *2* **A vezető egységről [U1] más egységre történő váltáshoz nyomja meg a gombot (a gomb bal oldalán) a kívánt kültéri egység számának kiválasztása érdekében.** A kiválasztott kültéri egység ventilátora működésbe lép.
- **3** Adja meg a "CODE No." értéket a  $\bigcirc$  **AD gombokkal.**
- *4* **A gombokkal módosítsa a megjelenített beállítást a kívánt értékre.**
- $5$  Nyomja meg a  $_{\odot}^{\text{SET}}$  gombot.
- *6* **A fenti módosítást követően a gombot (a gomb bal oldalát) megnyomva ellenőrizheti az új beállítást.**
- *7* **A beállítás befejezéséhez nyomja meg a gombot.**
- \* A kültéri egység azon típusa, amely nem rendelkezik a funkcióval, azonban a kijelző módosul az 1. lépés elvégzése után. Azonban sem a kód, sem a beállítás nem jelenik meg, és a kijelző visszaáll az előző tartalomra.

## <span id="page-24-0"></span>*9* **Próbaüzem**

## <span id="page-24-1"></span>**Próbaüzem végrehajtása**

Működtesse az egységet a szokásos módon a vezetékes távvezérlővel.

A működtetési eljárás részleteit lásd a mellékelt Felhasználói kézikönyvben.

Kényszerített próbaüzem hajtható végre az alábbi eljárással, még akkor is, ha a működés a termosztát kikapcsolt állapotba kerülése miatt leáll.

A sorozatos művelet megelőzése érdekében a kényszerített próbaüzem 60 perc leteltével feloldásra kerül, és visszaáll a szokásos működés.

## **FIGYELEM**

Ne használja a kényszerített próbaüzemet a próbaüzem végrehajtásától eltérő célra, mivel rendkívüli megterhelést jelent az eszközök számára.

#### **Vezetékes távvezérlő**

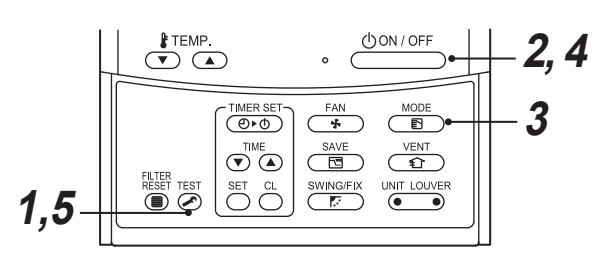

*1* **Tartsa legalább 4 másodpercig lenyomva a EST** gombot. "TEST" kijelzés jelenik meg a **kijelző részen, és lehetőség nyílik az üzemmód kiválasztására a tesztüzemmódban.**

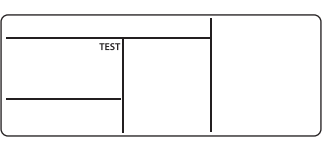

- **2** Nyomia meg a  $\frac{\text{down of}}{\text{down of}}$  gombot.
- $\overline{A}$   $\overline{\overset{\text{MODE}}{\mathbb{B}}}$  gombbal válassza ki a " t‡Hűtés" **vagy " Fűtés" üzemmódot.**
	- Ne járassa a légkondicionálót " tiHűtés" vagy "  $\bullet$  Fűtés" üzemmódtól eltérő üzemmódban.
	- A hőmérséklet-szabályozó funkció nem működik a próbaüzem során.
	- A hiba érzékelése a szokásos módon kerül végrehajtásra.

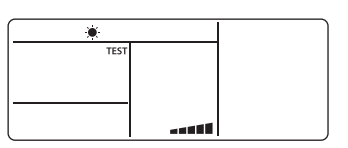

- *4* **A próbaüzem után nyomja meg a gombot a próbaüzem leállításához.** (A kijelző részen ugyanaz látható, mint az *1*. eljárás esetében.)
- $5$  **Nyomia be a**  $\overline{\mathscr{L}}$  **ellenőrző gombot a próbaüzemmód érvénytelenítéséhez (az abból való kilépéshez).**

(A " TEST" kijelzés eltűnik a kijelzőről, és az állapot normálisra áll vissza.)

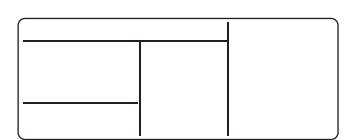

## <span id="page-25-0"></span>*10* **Szervizfelügyelet funkció**

Ezzel a funkcióval a távvezérlőről előhívható a szervizfelügyelet mód próbaüzem során, melynek révén lekérdezhető a távvezérlő, a beltéri egység és a kültéri egység érzékelőinek hőmérséklete.

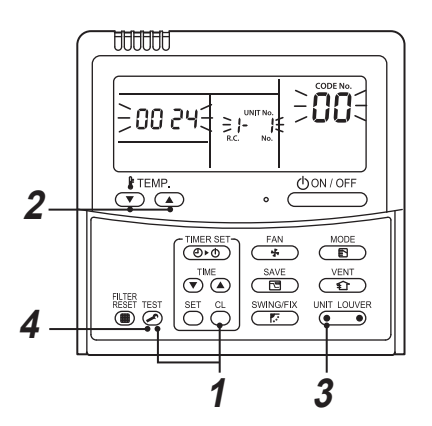

 $1$  **Egyidejűleg tartsa legalább 4 másodpercig lenyomva a Ą és இ gombokat a szervizfelügyelet mód előhívásához.**

A szervizfelügyelet jelző kigyullad, és a vezető beltéri egység száma jelenik elsőként meg. A "CODE No." [ $\Box$ ] szintén megjelenik.

- **2** A  $\overline{(\overline{x})}$  **a** gombok megnyomásával válassza ki a figyelni kívánt érzékelő "CODE No." értékét. **(Lásd a következő táblázatot.)**
- *3* **A (gomb bal oldala) megnyomásával válassza ki a figyelni kívánt beltéri egységet. A vezérelt csoportban lévő beltéri egységek és a hozzájuk tartozó kültéri egységek érzékelői által mért hőmérsékletek kerülnek kijelzésre.**
- **4** A normális kijelzésre történő visszalépéshez nyomja meg a gombot.

A megjelenített DN-kód tartalmát illetően lásd a légkondicionáló telepítési útmutatóját.

## <span id="page-26-0"></span>*11* **Hibaelhárítás**

## <span id="page-26-1"></span>**Megerősítés és ellenőrzés**

Amikor hiba jelentkezik a légkondicionálóban, a távvezérlő kijelzőrészén egy ellenőrző kód és a beltéri egység száma "UNIT No." jelenik meg. Az ellenőrző kód csak működés közben jelenik meg.

Ha a kijelzés eltűnik, megerősítés céljából hozza működésbe a légkondicionálót az alábbi szakasznak megfelelően: "Ellenőrző [kód meger](#page-26-3)ősítése".

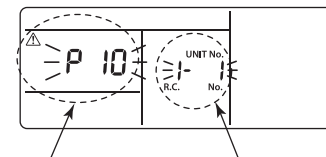

Ellenőrző kód A beltéri egység száma "UNIT No.", ahol a hiba **jelentkezett** 

## <span id="page-26-3"></span><span id="page-26-2"></span>**Ellenőrző kód megerősítése**

Amikor hiba jelentkezik a légkondicionálóban, az ellenőrző kód a következő eljárással erősíthető meg. (Legfeljebb 4 korábbi ellenőrző kód eltárolásra kerül a memóriában.)

Az ellenőrző kód működési állapotban és álló állapotban egyaránt megerősíthető.

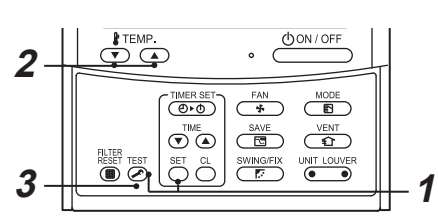

 $1$  **Amikor a**  $\frac{\text{SET}}{\text{O}}$  **és a**  $\frac{\text{Test}}{\text{O}}$  **gombot egyidejűleg legalább 4 másodpercen át nyomva tartja, a következő kijelzés jelenik meg.**

Amikor " Æ " ikon megielenik, a rendszer ellenőrző kód üzemmódba lép.

- [01: Order of check code] jelenik meg a "CODE No." helyén.
- "Ellenőrző kód" jelenik meg az ELLENŐRZÉS pont alatt.
- [Annak a beltéri egységnek a száma, amelyen a hiba bekövetkezetti jelenik meg a "UNIT No." pont alatt.

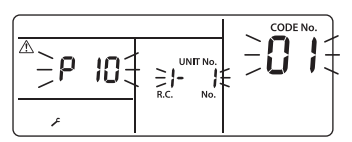

*2* **A hőmérséklet beállítására szolgáló gomb egyes megnyomásainak hatására a memóriában tárolt ellenőrző kódok jelennek sorban meg.**

A "CODE No." pontban megjelenő számok a következőt jelzik: "CODE No." [01] (legújabb) → [**04**] (legrégebbi).

#### **KÖVETELMÉNY**

Ne nyomja meg a  $\overset{\text{cl}}{\leftarrow}$  gombot, ellenkező esetben a beltéri egység összes ellenőrző kódja törlődik.

*3* **A megerősítés után a szokásos kijelzésre történő visszalépéshez nyomja meg a gombot.**

## <span id="page-27-0"></span>*12* **Karbantartás**

A tisztításhoz a távvezérlőt száraz, puha törlőkendővel törölje le. Ne mossa le vízzel, mert az meghibásodást okozhat.

## **VIGYÁZAT**

**A napi karbantartáshoz, ideértve a levegőszűrő tisztítását is, kérjen meg egy képzett szakembert különösképpen a következő beltéri egységtípusok esetén - mert a munkát a magasban kell végezni:**

- **Négyutas kazettás típus**
- **Kompakt, négyutas kazettás típus**
- **Kétutas kazettás típus**
- **Egyutas kazettás típus**
- **Mennyezet alatti típus**
- **Rejtett csatornás, standard típus**
- **Rejtett csatornás, nagy sztatikus nyomású típus**
- **Keskeny légcsatornázható típus**

## **FIGYELEM**

**Ne nyomja meg a gombokat nedves kézzel.**

Ellenkező esetben áramütést szenvedhet.

#### **A szűrők tisztítása**

- Ha a távvezérlőn a szűrő kijelzés látható, akkor tisztítsa meg a szűrőket.
- Kérjen meg szakembert a légszűrők tisztítására a fejezet elején felsorolt beltéri egységtípusok esetén.
- Az eltömődött szűrők csökkenthetik a hűtési és a fűtési teljesítményt.

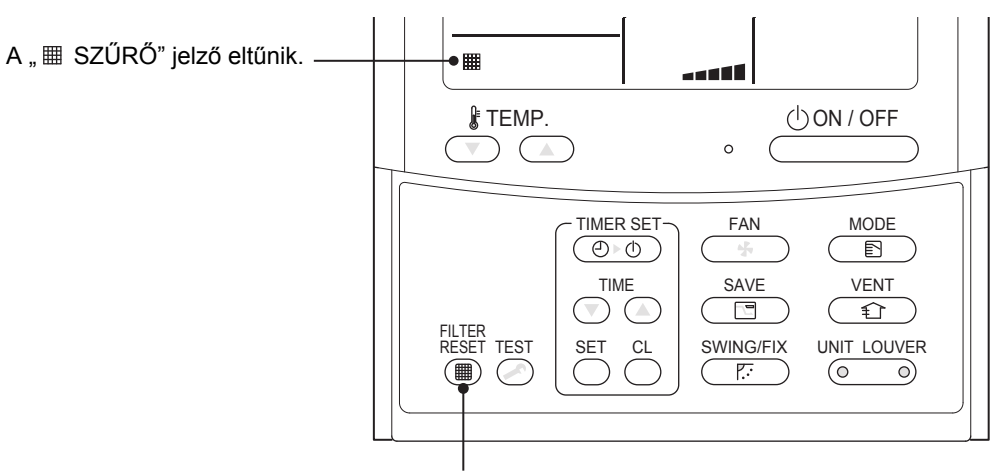

A tisztítás befejezése után nyomja meg a FILTER gombot.

#### **Manufacturer / Importer**

Name of manufacturer (制造商) **Toshiba Carrier Corporation** 东芝开利株式会社 Address, city, country (住址) 72-34 Horikawa-cho, Saiwai-ku, Kawasaki-shi, Kanagawa-ken 212-0013, JAPAN 神奈川県川崎市幸区堀川町 72番地 34

Name of the Importer/Distributor in EU

Toshiba Carrier EUROPE S.A.S Address, city, country Route de Thil 01120 Montluel FRANCE

Name of the Importer/Distributor in UK

Toshiba Carrier UK Ltd

Address, city, country

Porsham Close, Belliver Industrial Estate,

PLYMOUTH, Devon, PL6 7DB. United Kingdom

在中国的进口商 / 分销商名称

东芝开利空调销售 (上海) 有限公司

#### 地址, 城市, 国家

上海市西藏中路 268 号来福士广场办公楼 501 室

# **Toshiba Carrier Corporation**

**DEB9509027**